# **DOCUMENTATION / SUPPORT DE FORMATION**

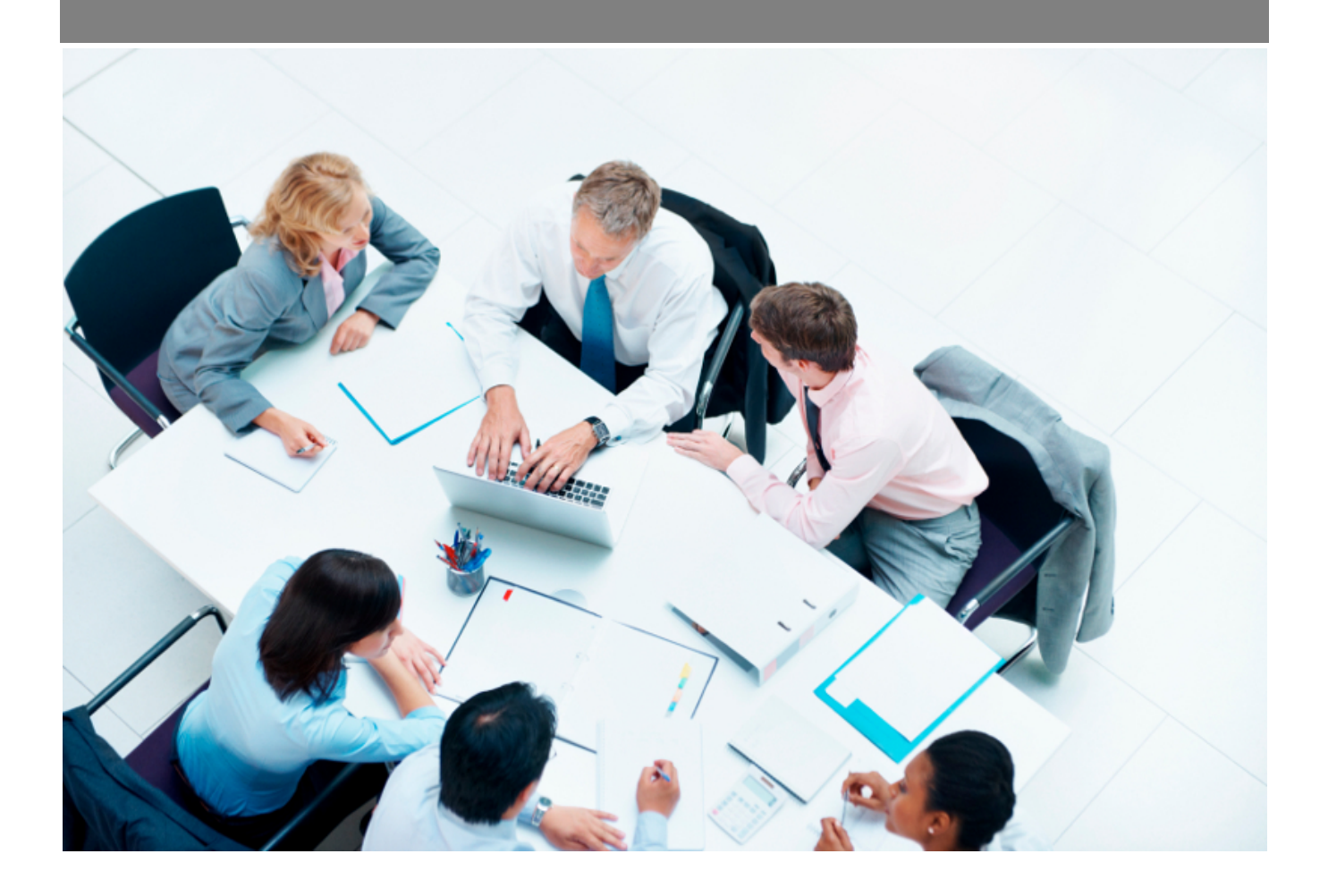

Copyright © Veryswing SAS, Tous droits réservés. VSActivity et VSPortage sont des marques déposées de Veryswing SAS.

## Table des matières

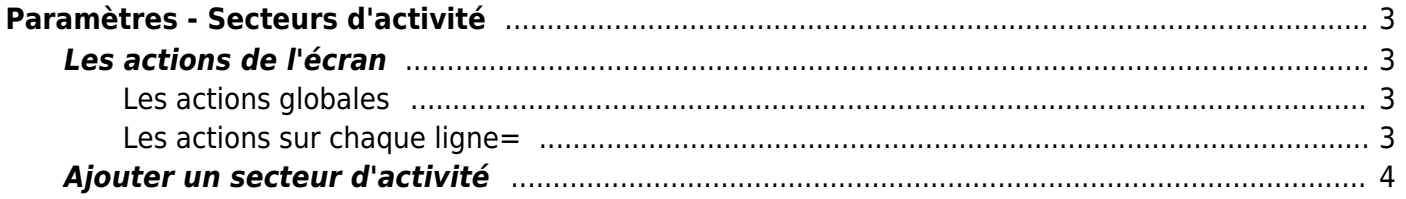

# <span id="page-2-0"></span>**Paramètres - Secteurs d'activité**

#### Les droits à activer :

**Commercial**

Paramètres - Paramétrage des secteurs d'activité des clients et des prospects

Cette page liste les clients, les prospects et les fournisseurs liés à l'entreprise, répartis par secteurs d'activités.

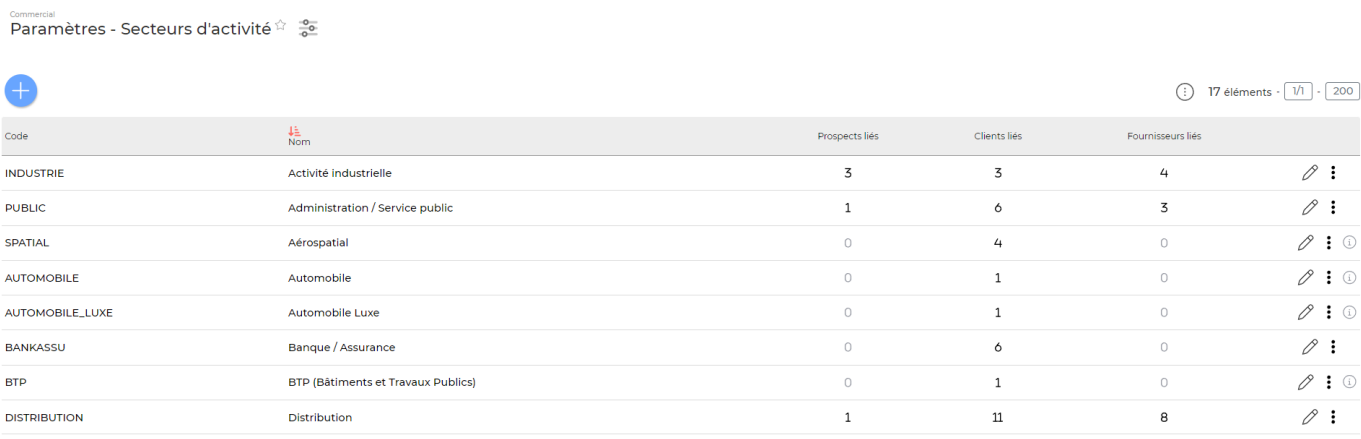

## <span id="page-2-1"></span>**Les actions de l'écran**

### <span id="page-2-2"></span>**Les actions globales**

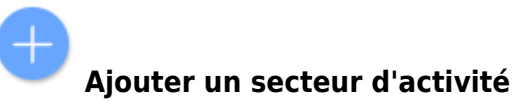

Permet d'ajouter un secteur d'activité. Voir ci-après le détail de cette action.

### <span id="page-2-3"></span>**Les actions sur chaque ligne=**

#### 0 Modifier le secteur d'activité.

Le formulaire qui s'ouvre est le même que celui pour l'ajout d'un secteur d'activité. Voir ci-dessous comment le remplir.

#### ÷ Plus d'actions…

Depuis ce pictogramme vous pouvez effectuer plusieurs actions :

Copyright © Veryswing SAS, Tous droits réservés. **3/4** and the state of the state of the state of the state of the state of the state of the state of the state of the state of the state of the state of the state of the sta VSActivity et VSPortage sont des marques déposées de Veryswing SAS.

- **Consulter la liste des clients associés à ce secteur d'activité** : permet d'afficher la liste des clients associés à ce secteur d'activité (cette action n'est disponible que si au moins un client utilise cet élément).
- **Consulter la liste des prospects associés à ce secteur d'activité** : permet d'afficher la liste des prospects associés à ce secteur d'activité (cette action n'est disponible que si au moins un prospect utilise cet élément).
- **Consulter la liste des fournisseurs associés à ce secteur d'activité** : permet d'afficher la liste des fournisseurs associés à ce secteur d'activité (cette action n'est disponible que si au moins un fournisseur utilise cet élément).
- **Supprimer le secteur d'activité** : permet de supprimer définitivement le secteur d'activité (seulement si cet élément n'a jamais été utilisé dans l'application).

### <span id="page-3-0"></span>**Ajouter un secteur d'activité**

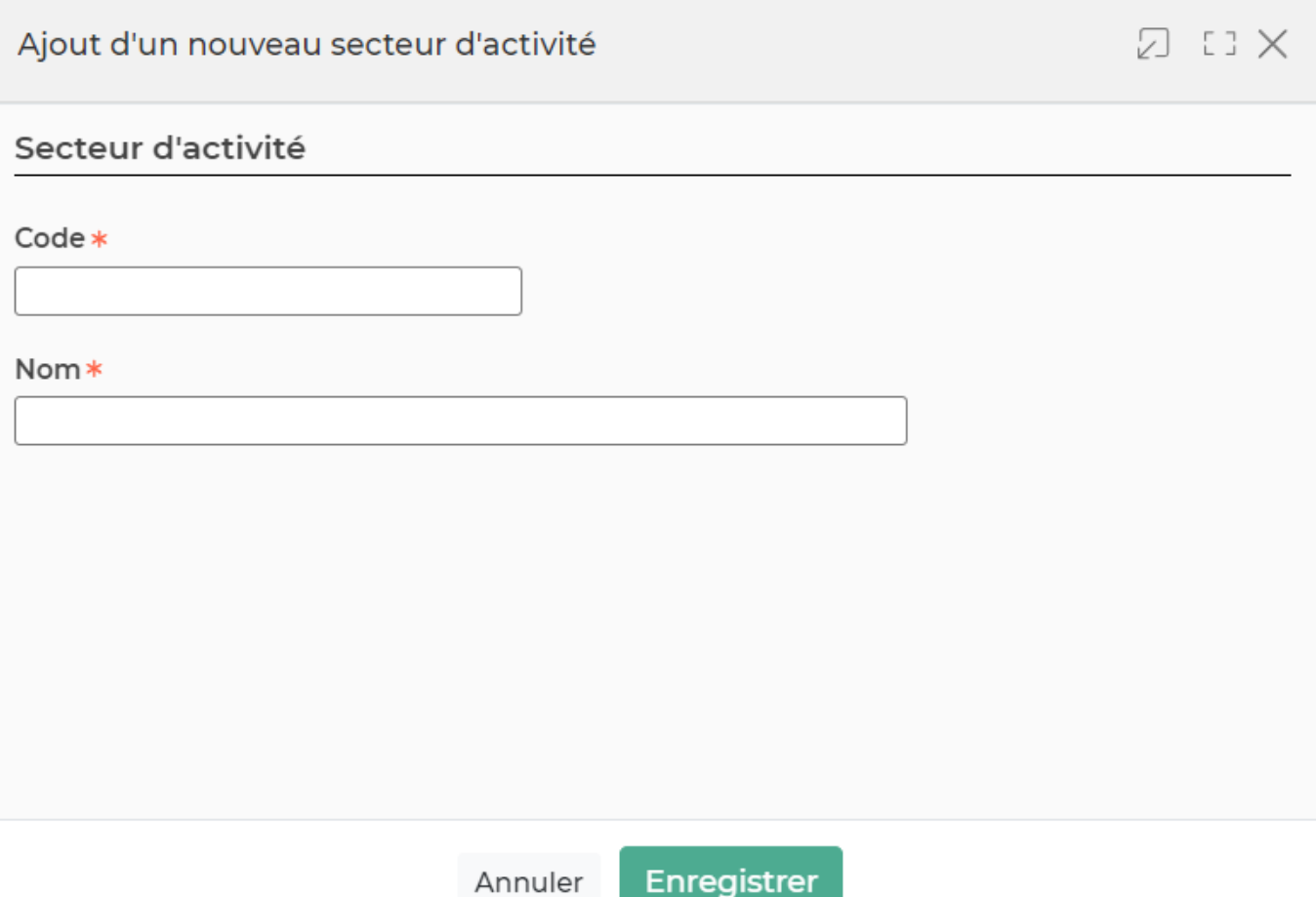

Dans ce formulaire vous devrez remplir les éléments suivants :

- **Code :** permet de saisir un code pour le secteur d'activité.
- **Nom :** permet de saisir le nom du secteur d'activité.